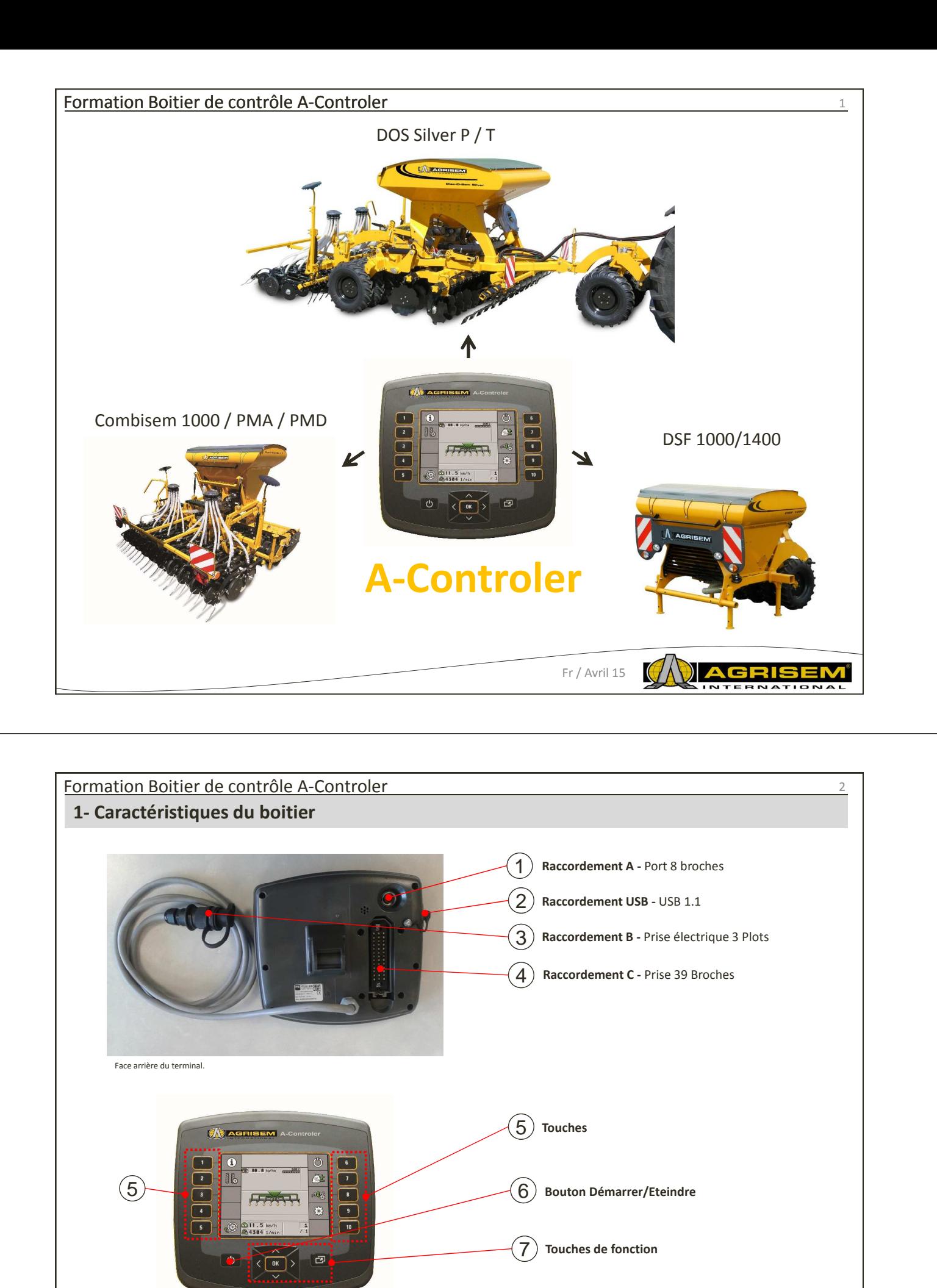

Face avant du terminal.

Fr / Avril 15

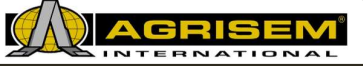

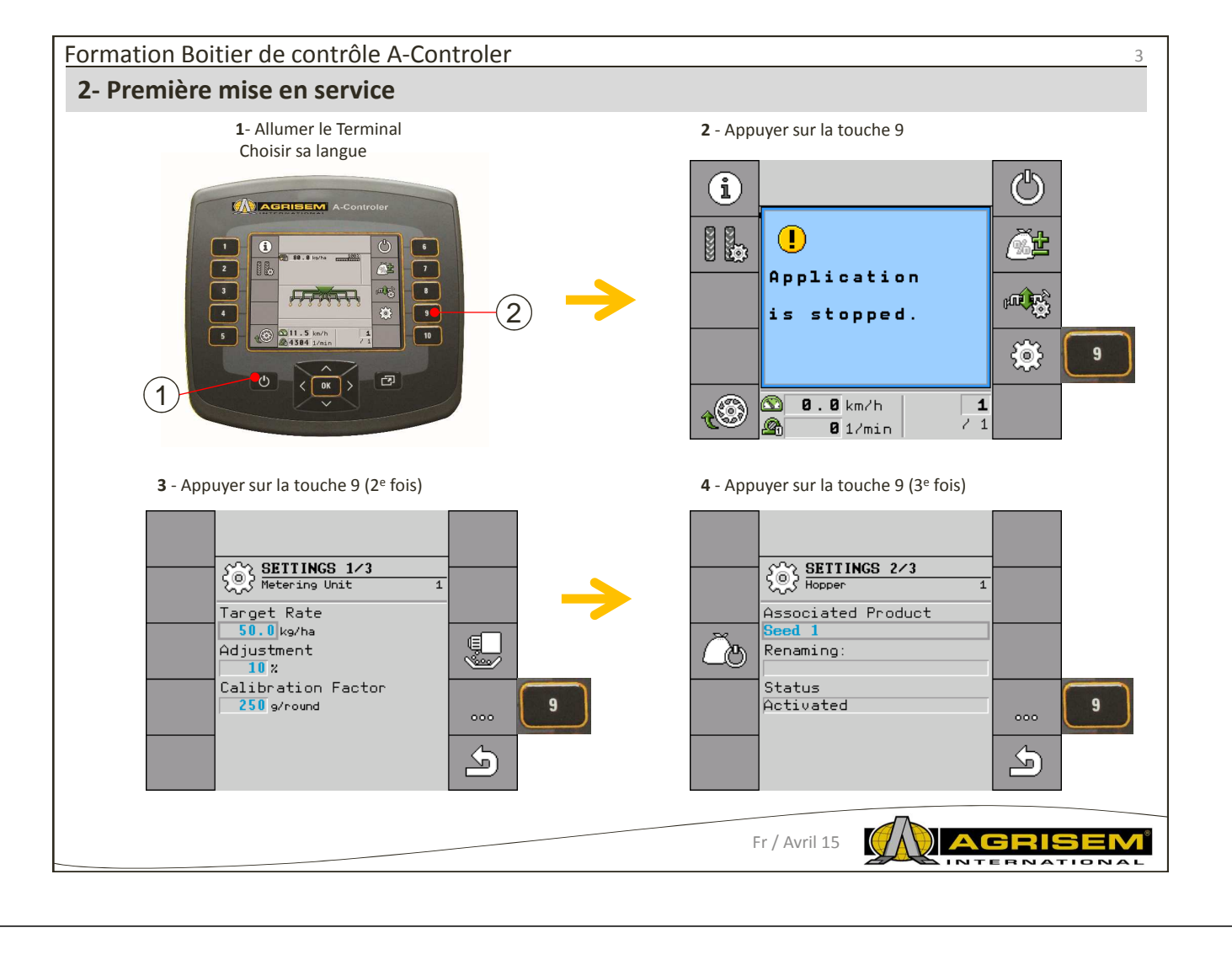

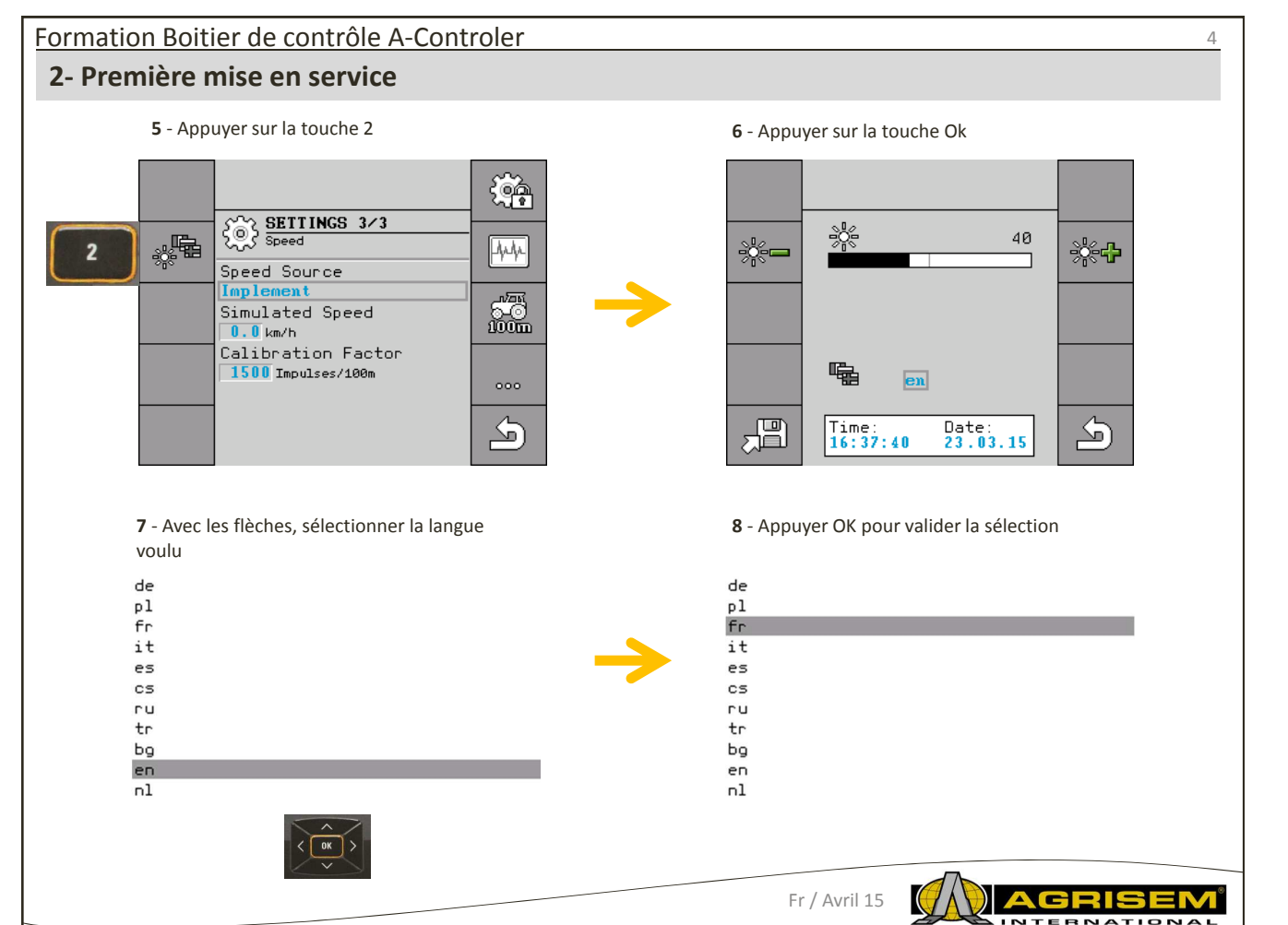

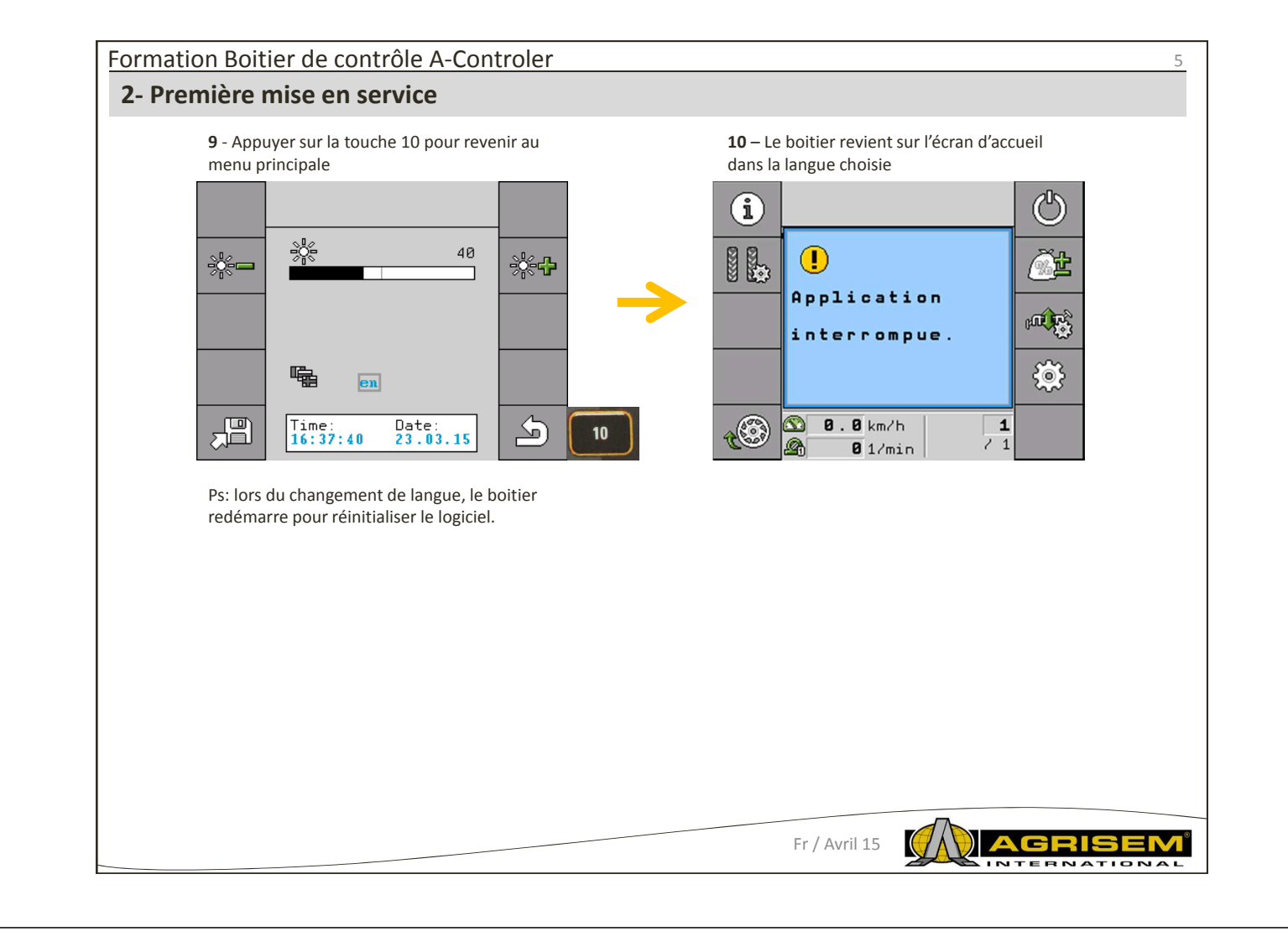

## Formation Boitier de contrôle A-Controler **3- Mise a jour du boitier Vers.15**

**1** – Insérer la clé USB dans le port, moniteur éteint

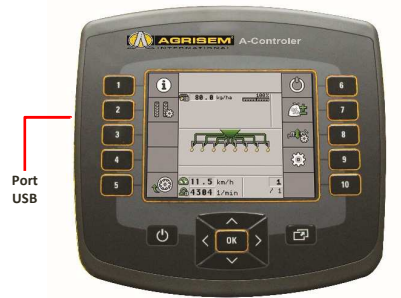

Ps: La clé ne doit contenir que les dossiers de la mise à jour

**3** – Après la fin de mise à jour, le boitier se rallume automatiquement en anglais

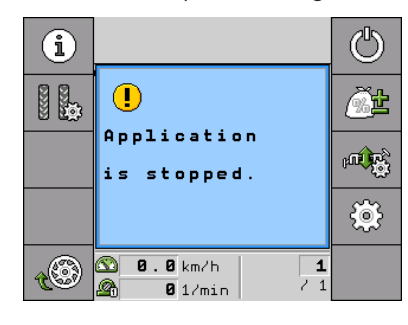

**2** – Démarrer le moniteur, normalement ; l'écran affiché, lors de sa mise a jour, est le suivant :

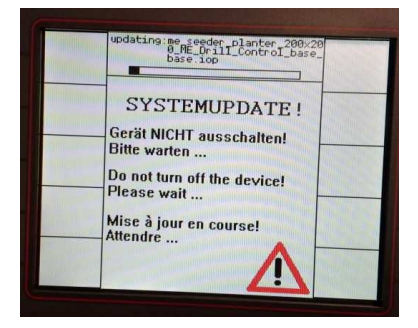

**4** – Il ne reste plus qu'à remettre la langue voulu (voir le chapitre précédent)

**Attention, si la mise à jour ne démarre pas automatiquement, c'est que le dossier n'est pas bien installé sur la clé, ou alors qu'il y a d'autres dossiers à la racine.**

Fr / Avril 15

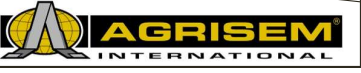

6

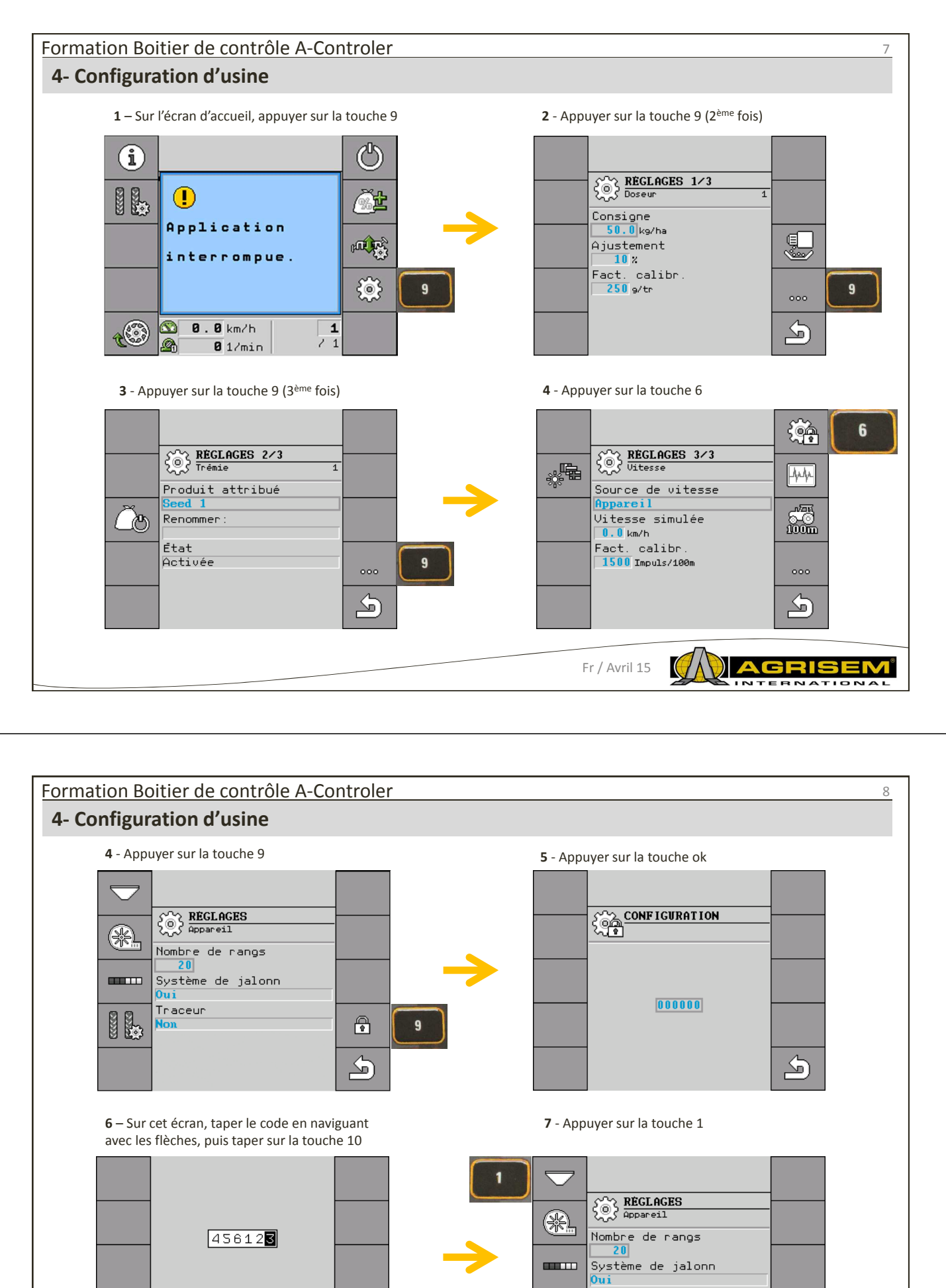

**Juni<br>Traceur<br>Retard voies jalonnage<br>2.0s**<br>Antirebond pos. travail<br><u>0.0s</u> Fr / Avril 15

**BR** 

 $\boxed{10}$ 

 $\overline{\mathbb{D}}$ 

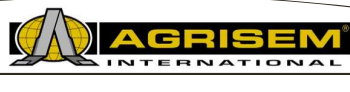

 $\color{red} \color{black} \bullet$ 

 $\overline{\bigcirc}$ 

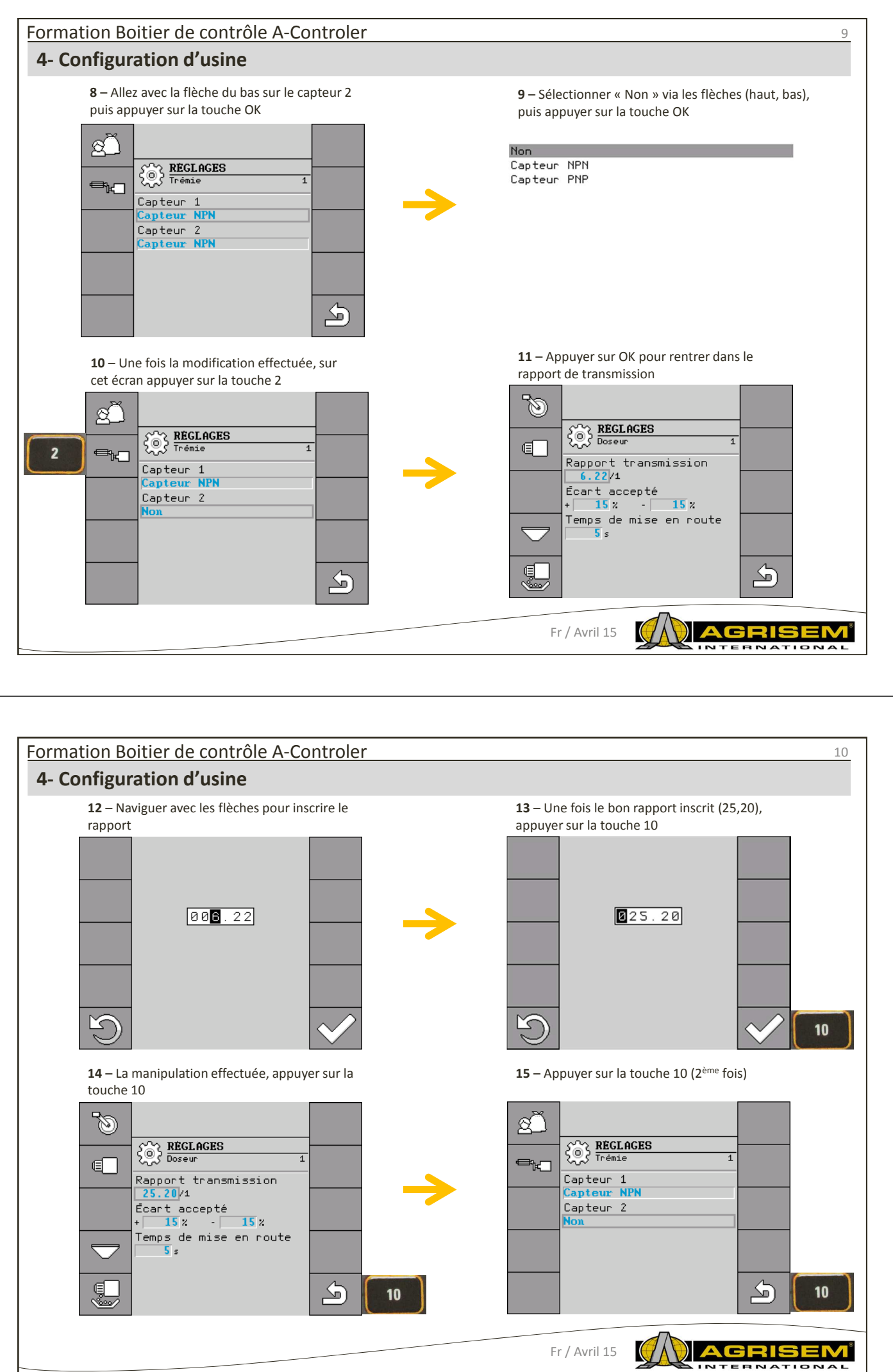

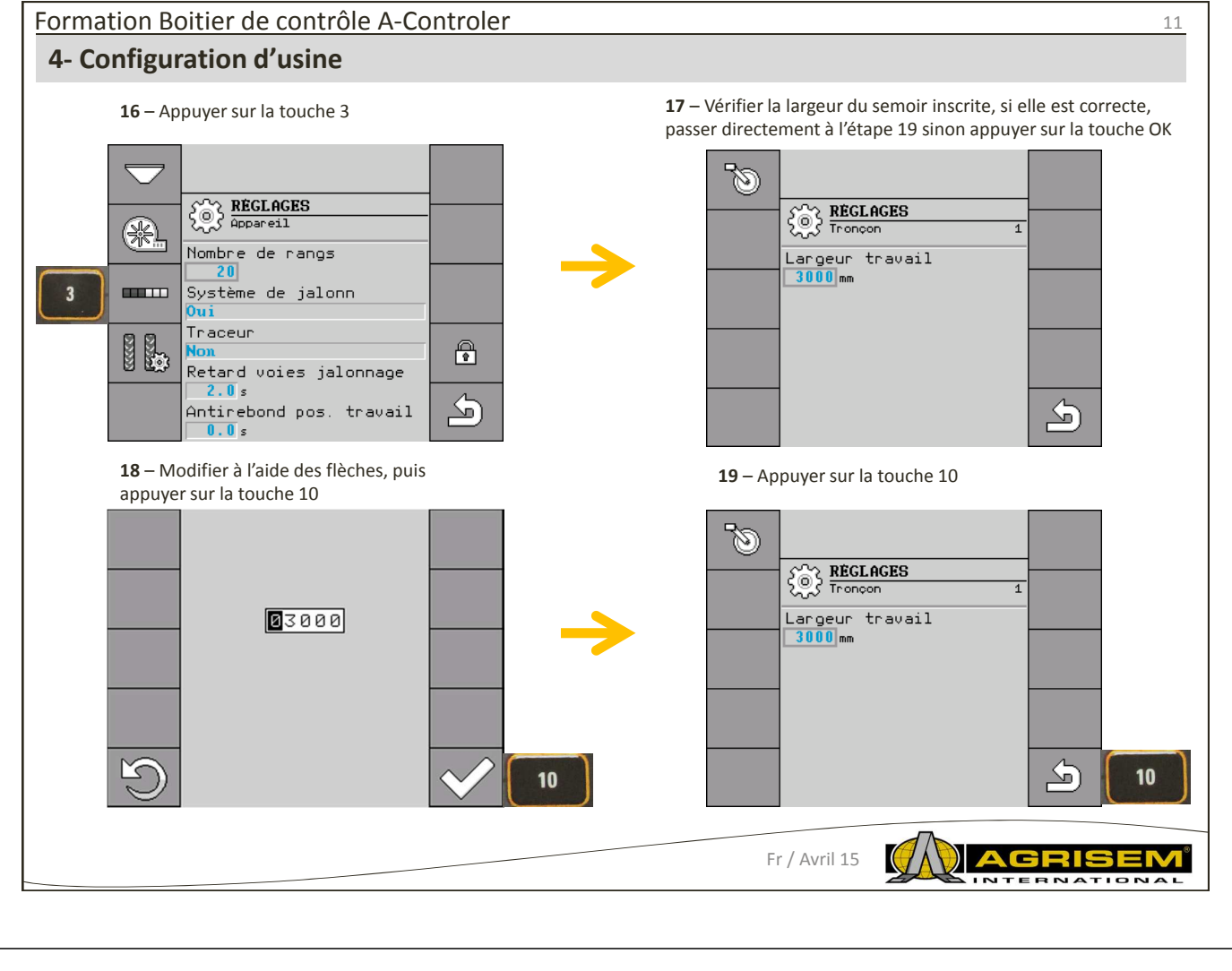

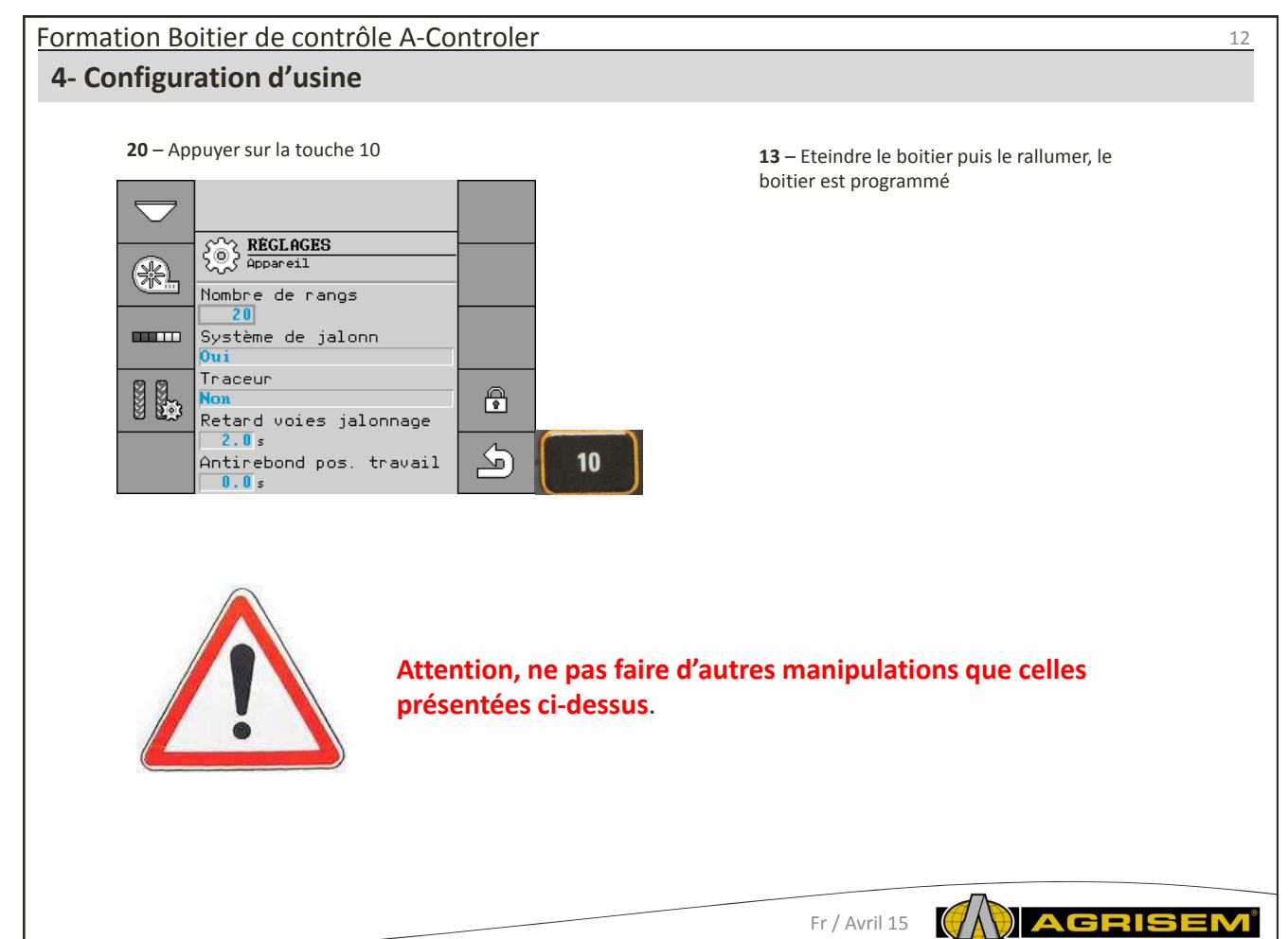

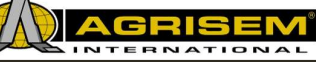

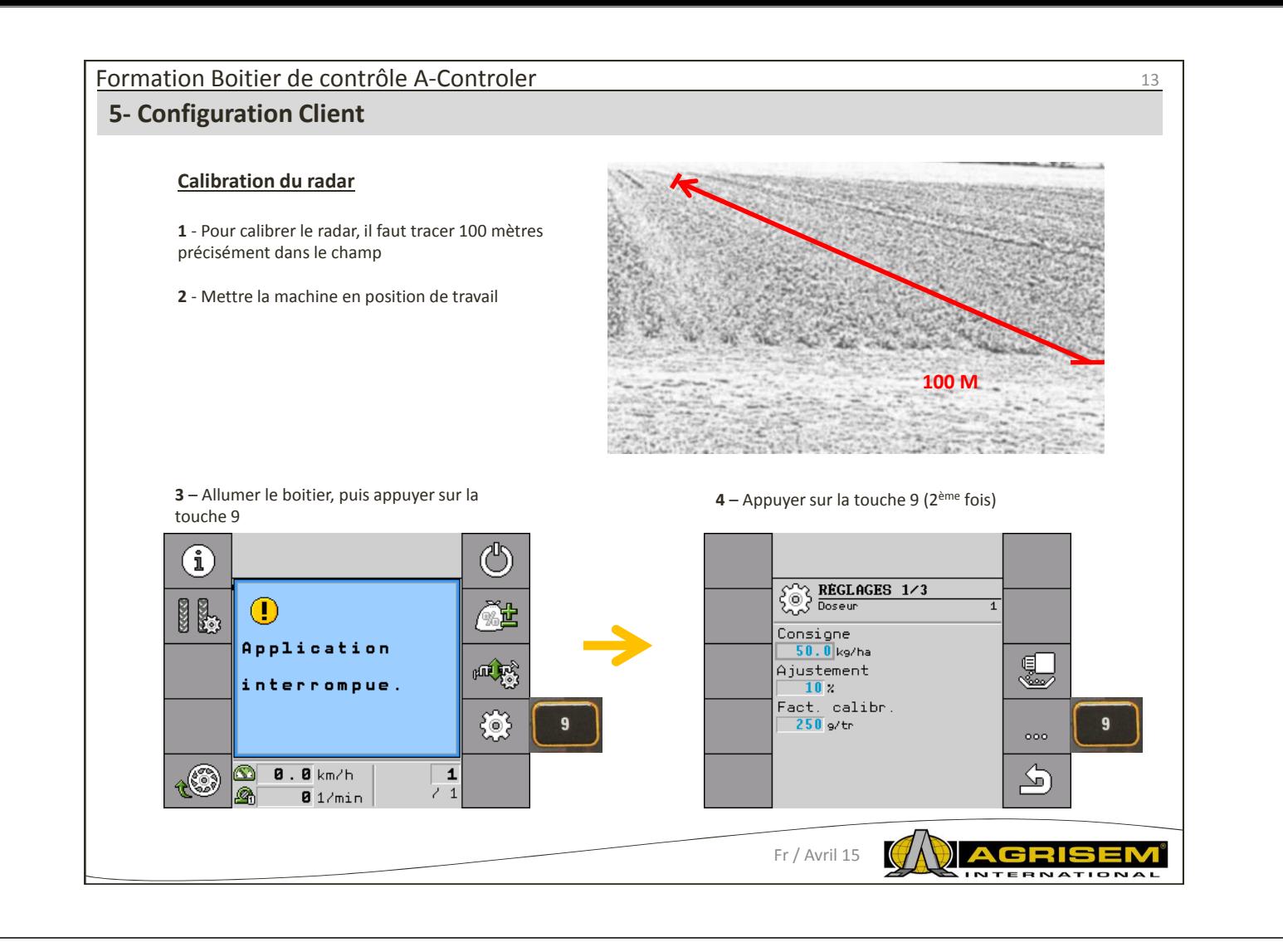

#### Formation Boitier de contrôle A-Controler 14 **5- Configuration Client 5** – Appuyer sur la touche 9 (3ème fois) **6** – Appuyer maintenant sur la touche 8 ကြွန  $\left\{\begin{matrix} 0 \\ 0 \end{matrix}\right\}$  REGLAGES 2/3  $\left\{\begin{matrix} 0 \\ 0 \end{matrix}\right\}$  REGLAGES 3/3 **\*\***  $\sqrt{444}$ Produit attribué Source de vitesse Appare i l  $\begin{array}{c}\n\sqrt{25} \\
\sqrt{20} \\
000\n\end{array}$ ිලා Renommer Vitesse simulée 8  $\boxed{0}$  ,  $\boxed{0}$  km/h Fact, calibr.<br><mark>1500</mark>Impuls/100m État Activée ooo.  $000$  $\overline{\mathcal{P}}$  $\overline{\mathcal{L}}$ **8** – Appuyer sur la touche 8 arrivé à la fin des **7** – Appuyer sur la touche 8 et démarrer les 100 mètres avec le tracteur 100 mètres**CALIBRATION SO ANGEL CAL IBRATION** Parcourir trajet mainte<br>-nant et arrêter à fin. Sélectionner distance de 2. Arrêter 8  $\geqslant$ terminer par 1. Démarrer  $\overline{\curvearrowright}$  $\frac{1}{\sqrt{2}}$ démannen par  $\blacksquare$ ou interrompre avec  $\mathfrak{S}$ J Nb. impulsions 2137

Fr / Avril 15 K

**GRI** 

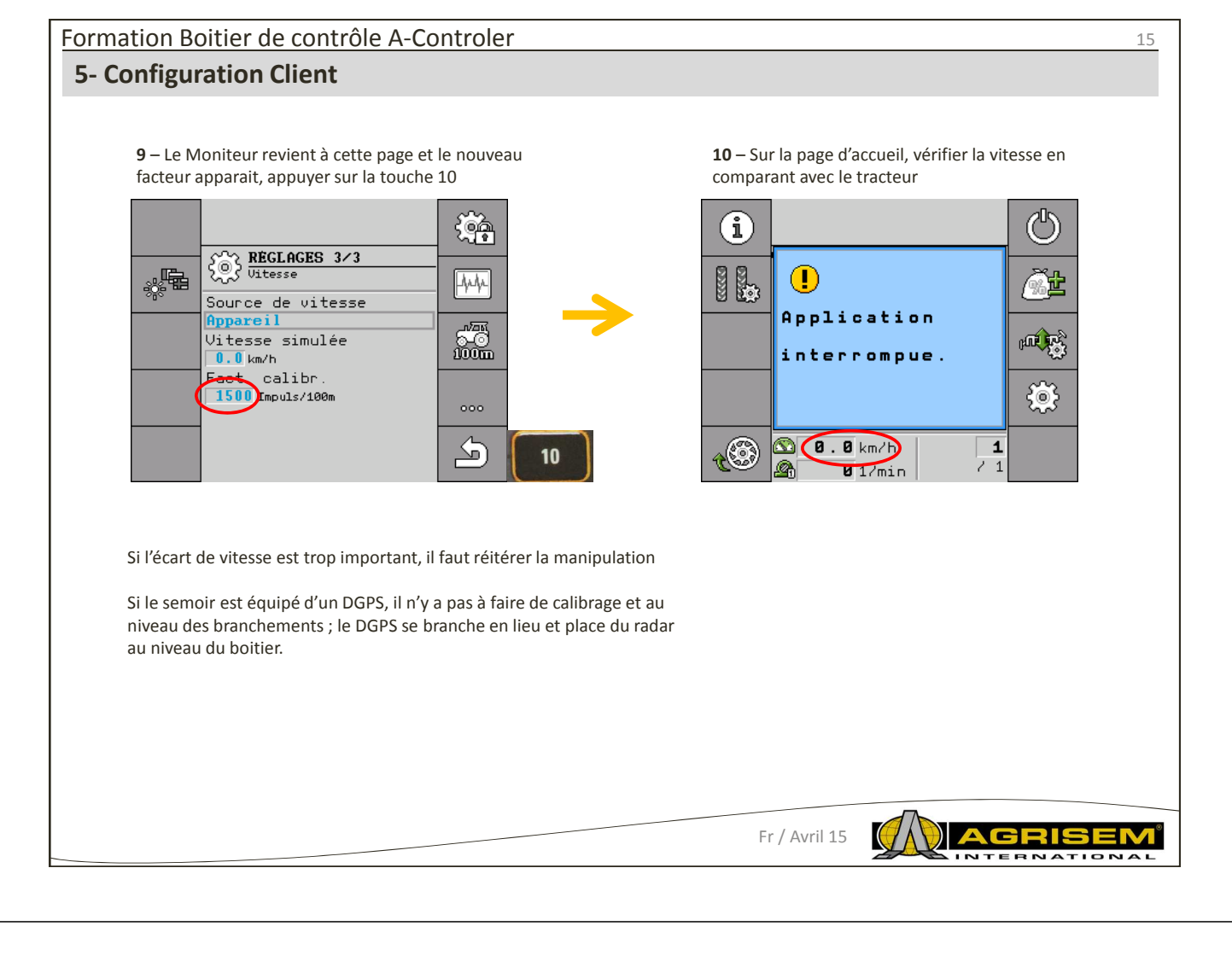

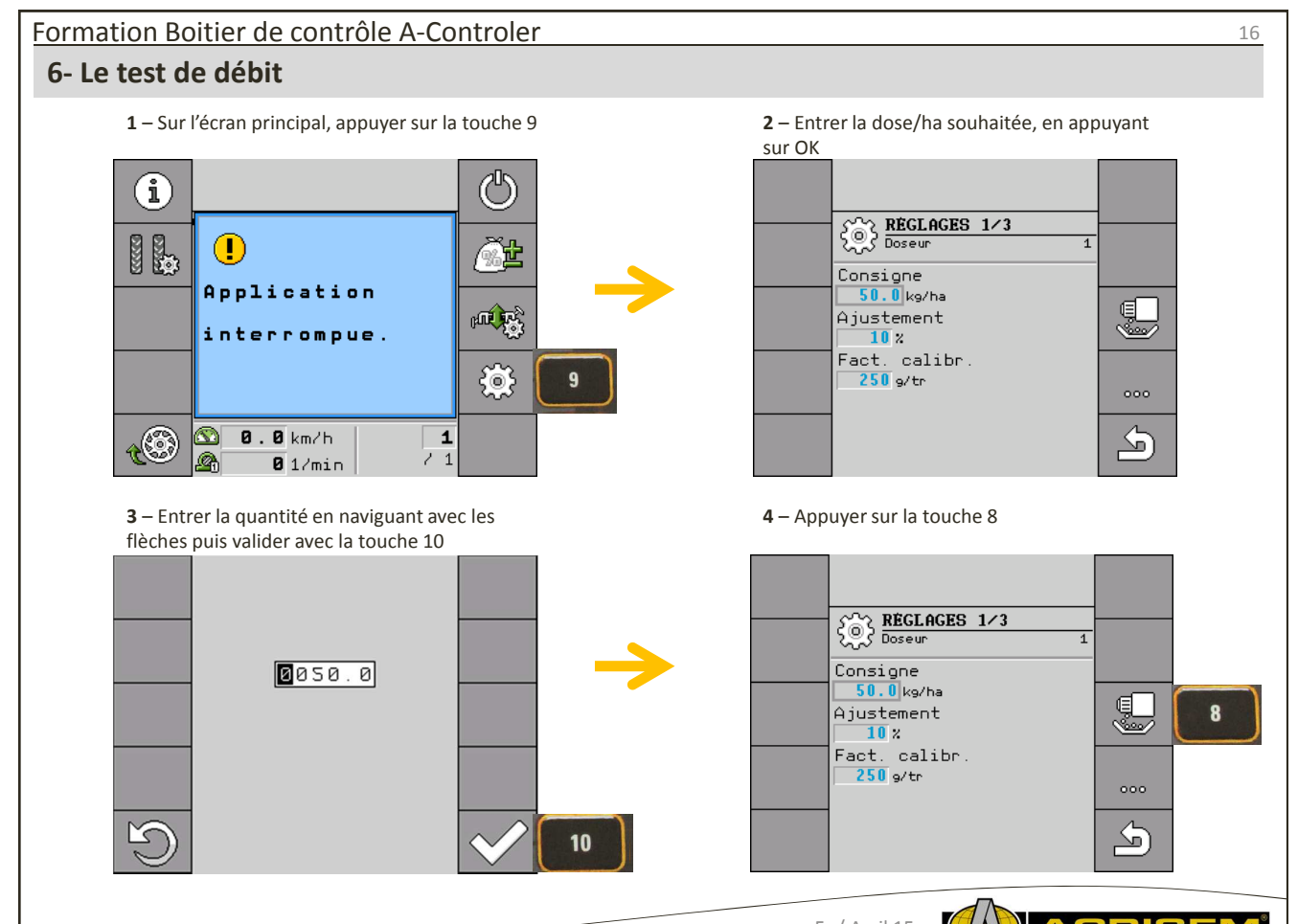

Fr / Avril 15

GRI **RNA** 

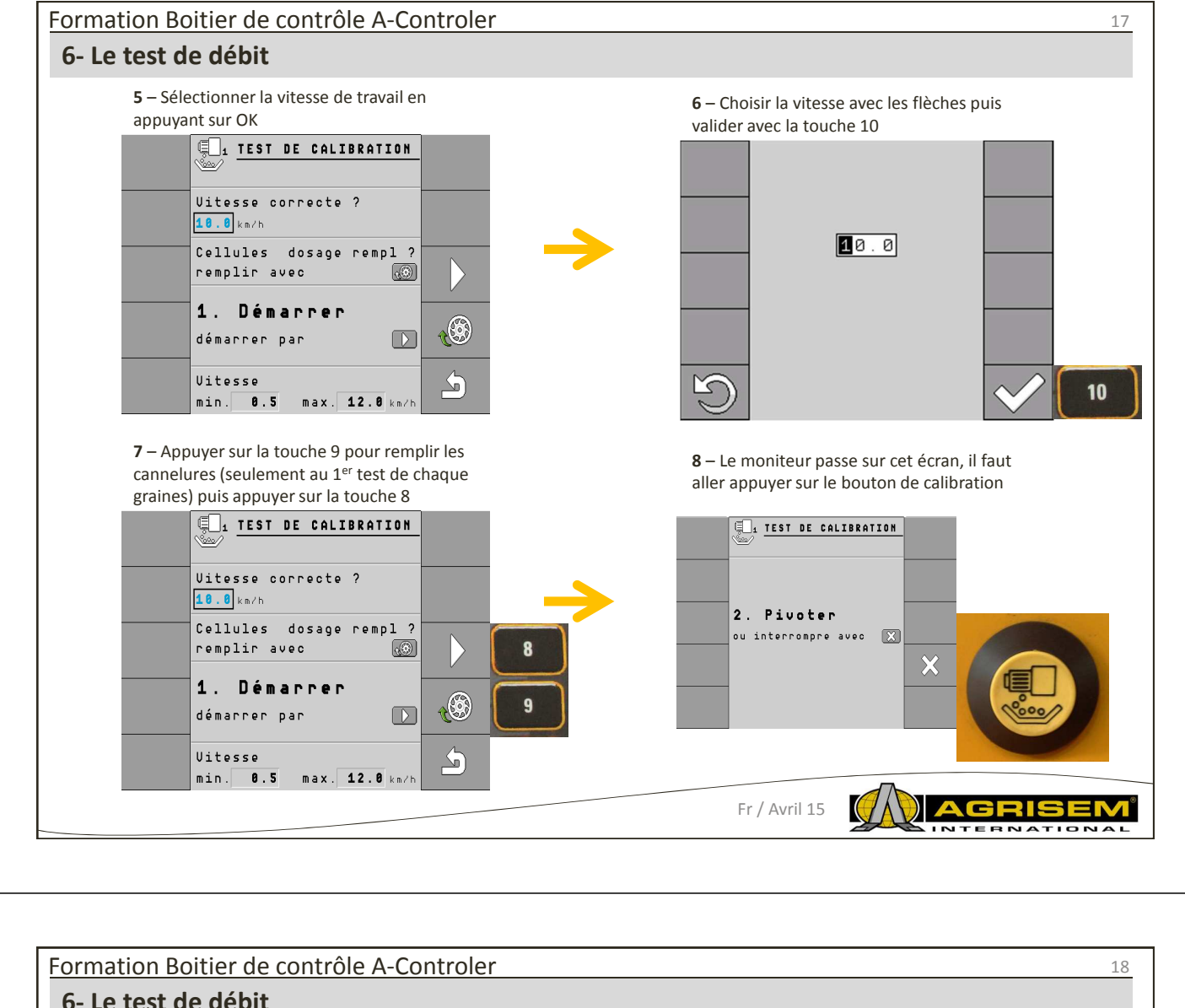

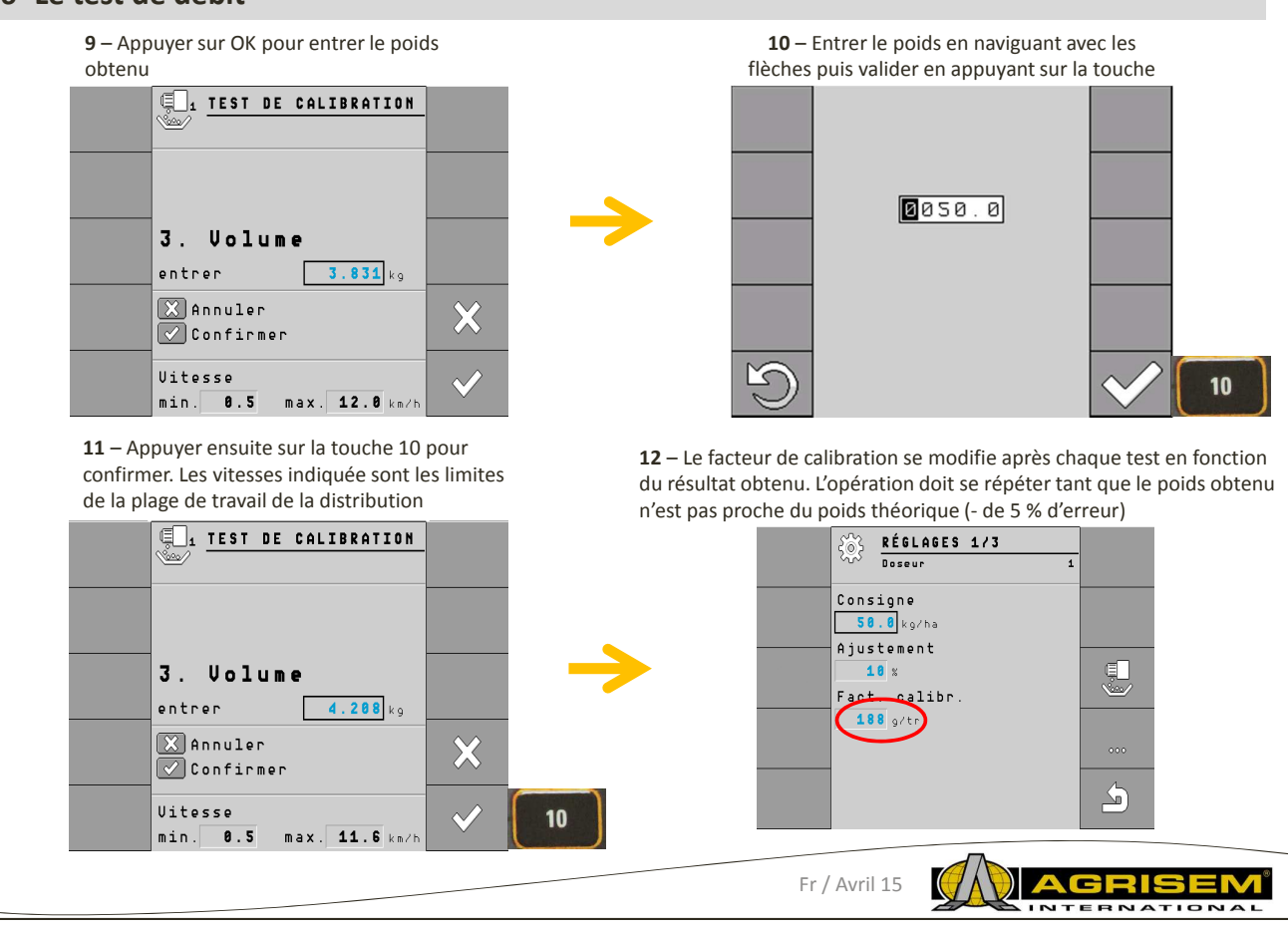

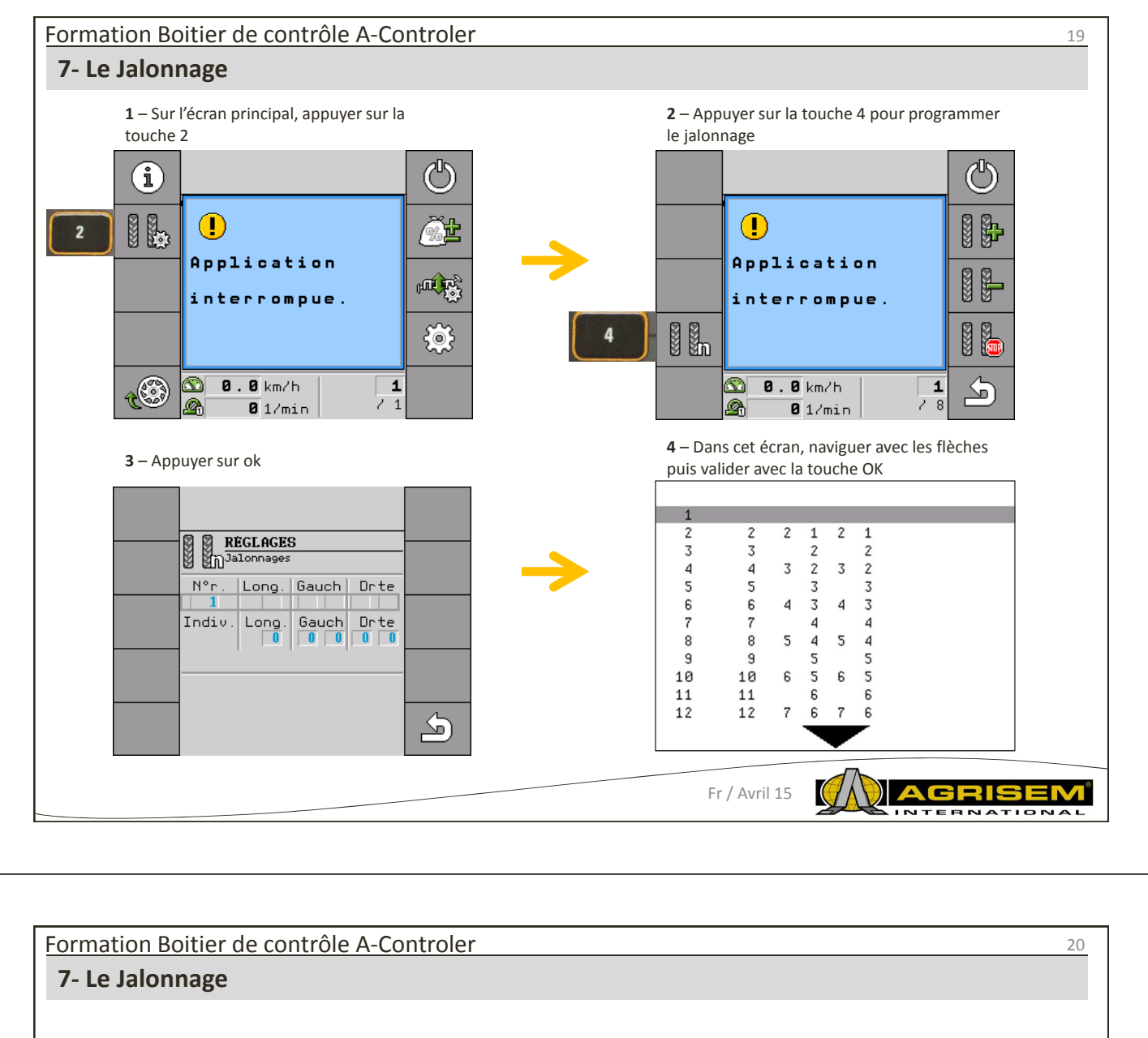

# **Procédure :**

Voici comment procéder pour choisir le rythme de jalonnement approprié :

 Vous connaissez la largeur de travail de votre semoir. Vous connaissez la largeur de travail de votre pulvérisateur.

1. Prenez la décision de commencer le travail par la bordure gauche ou la bordure droite du champ.

2. Effectuez le calcul suivant : **largeur de travail du pulvérisateur divisé par largeur de travail du semoir**

ex. :  $12 : 3 = 4$ ;  $15 : 3 = 5$  ou  $20 : 3 = 6,67$ 

⇨ Les résultats suivants sont possibles : des nombres pairs (2 ; 4 ; 6 ; etc.), des nombres impairs (3 ; 5 ; 7 ; etc.) et des nombres décimaux (1,5 ; 4,5 ; 5,33 ; etc.)

⇨ Vous devez choisir un rythme de jalonnement différent en fonction de chaque résultat. Vous trouverez les résultats dans le manuel d'utilisation du semoir pneumatique.

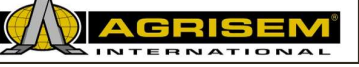

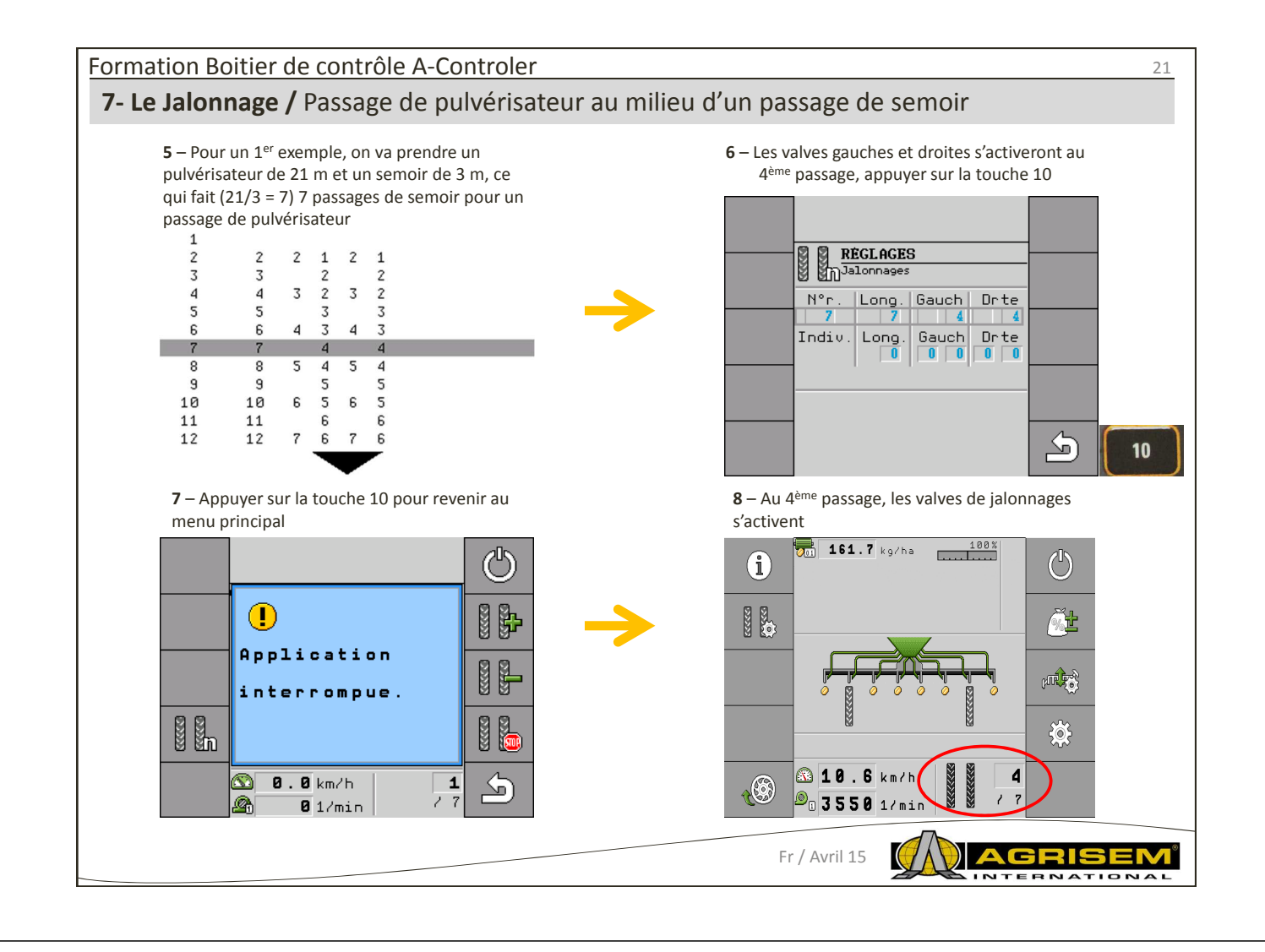

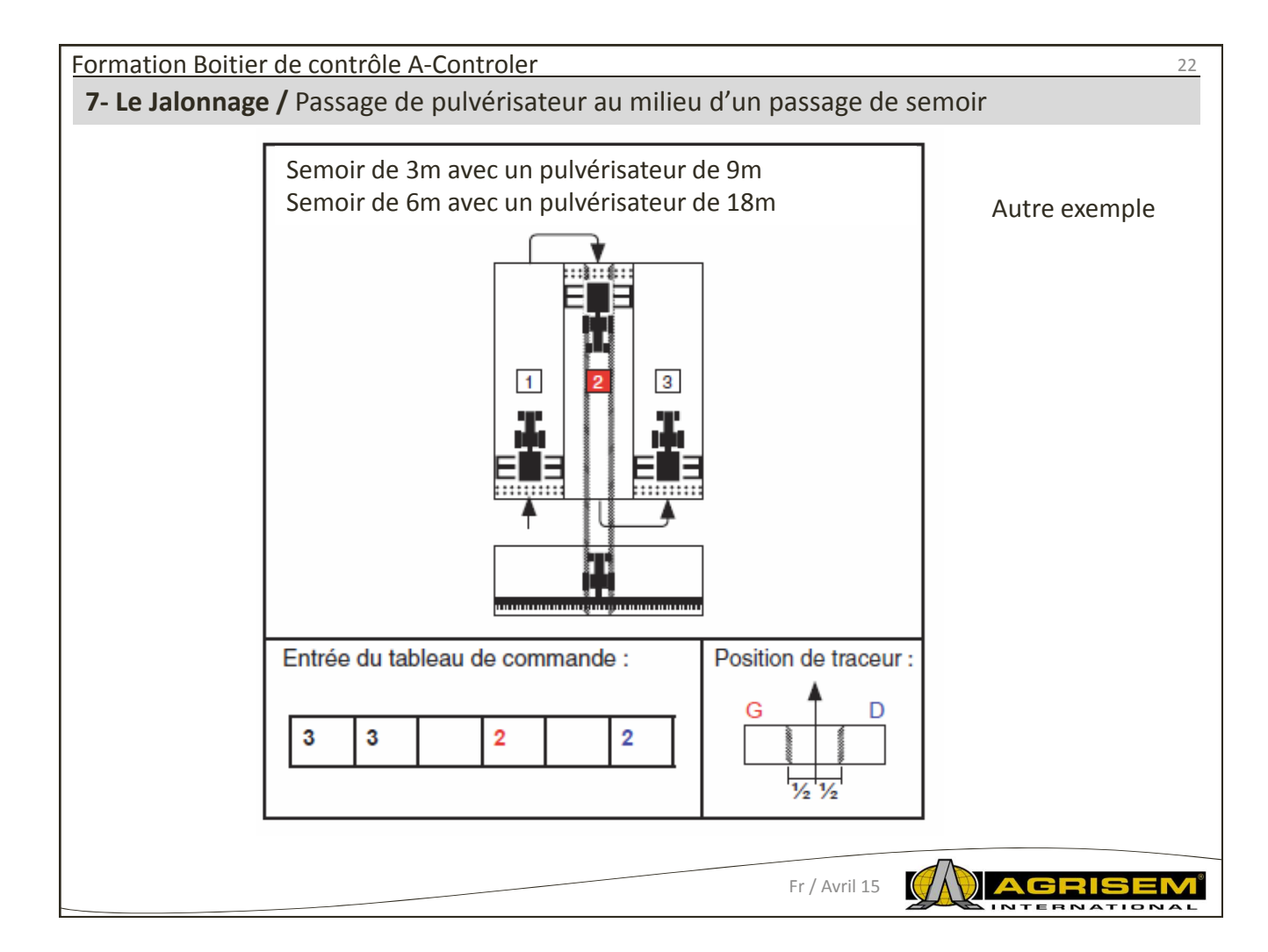

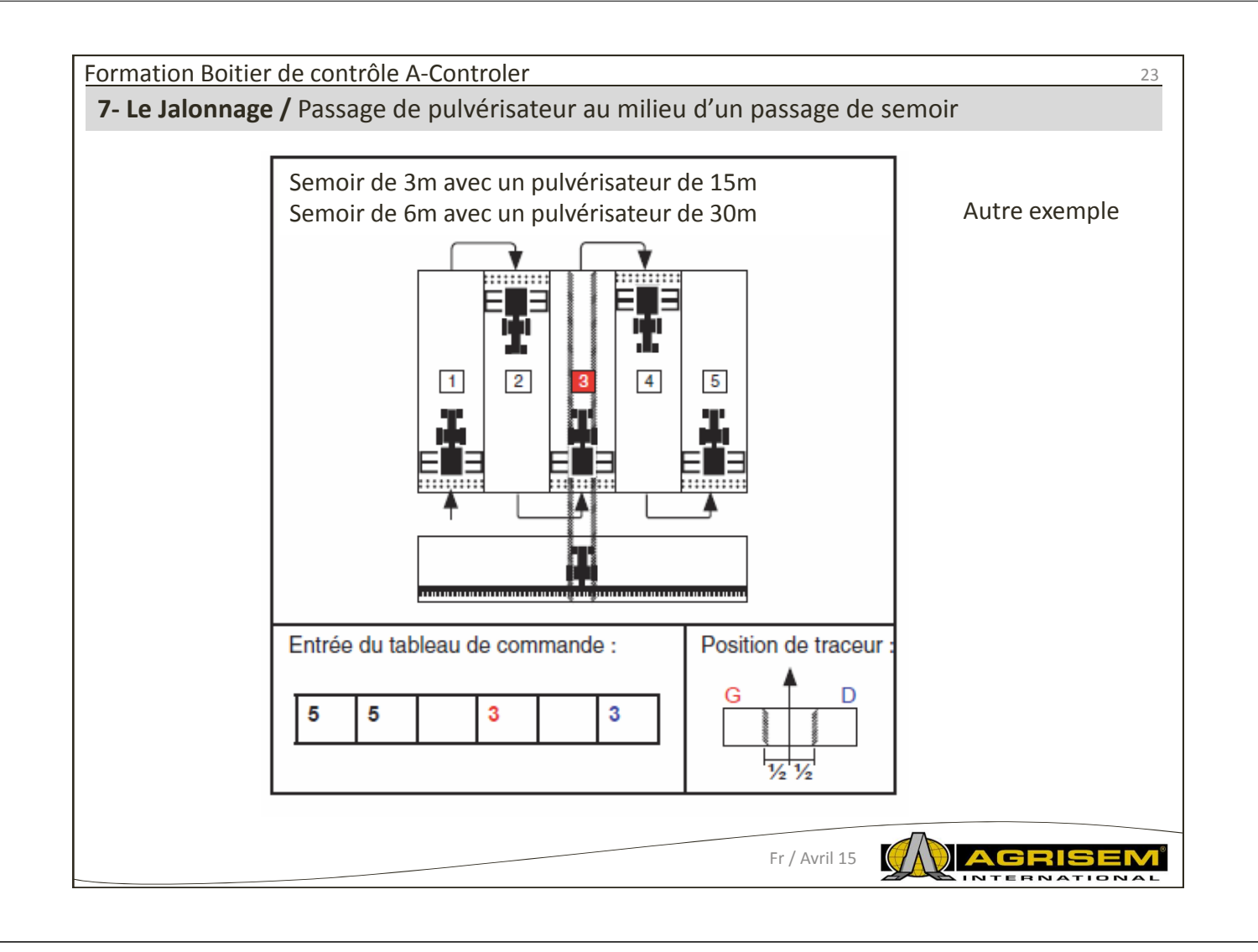

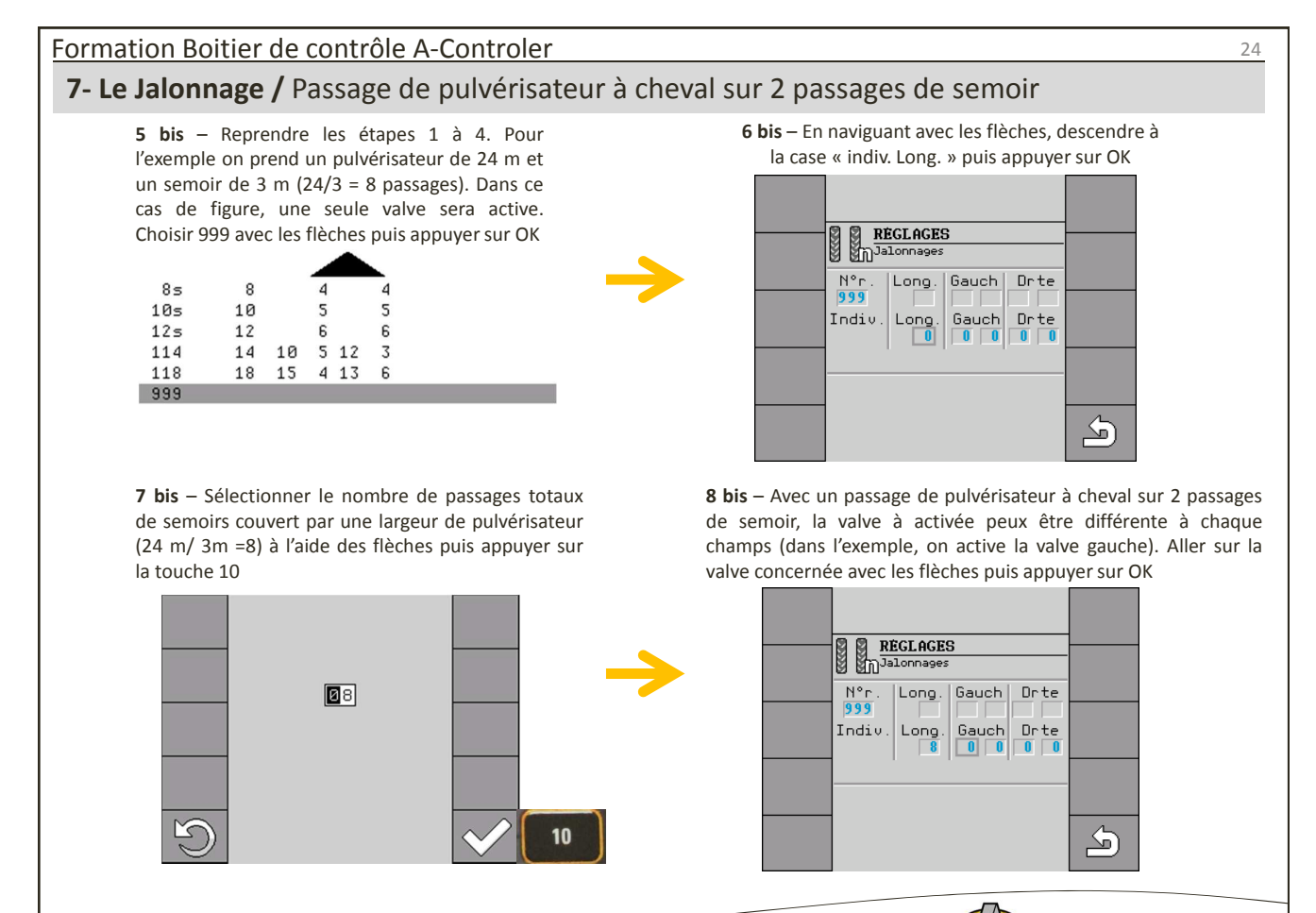

Fr / Avril 15

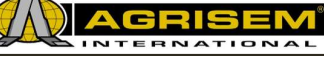

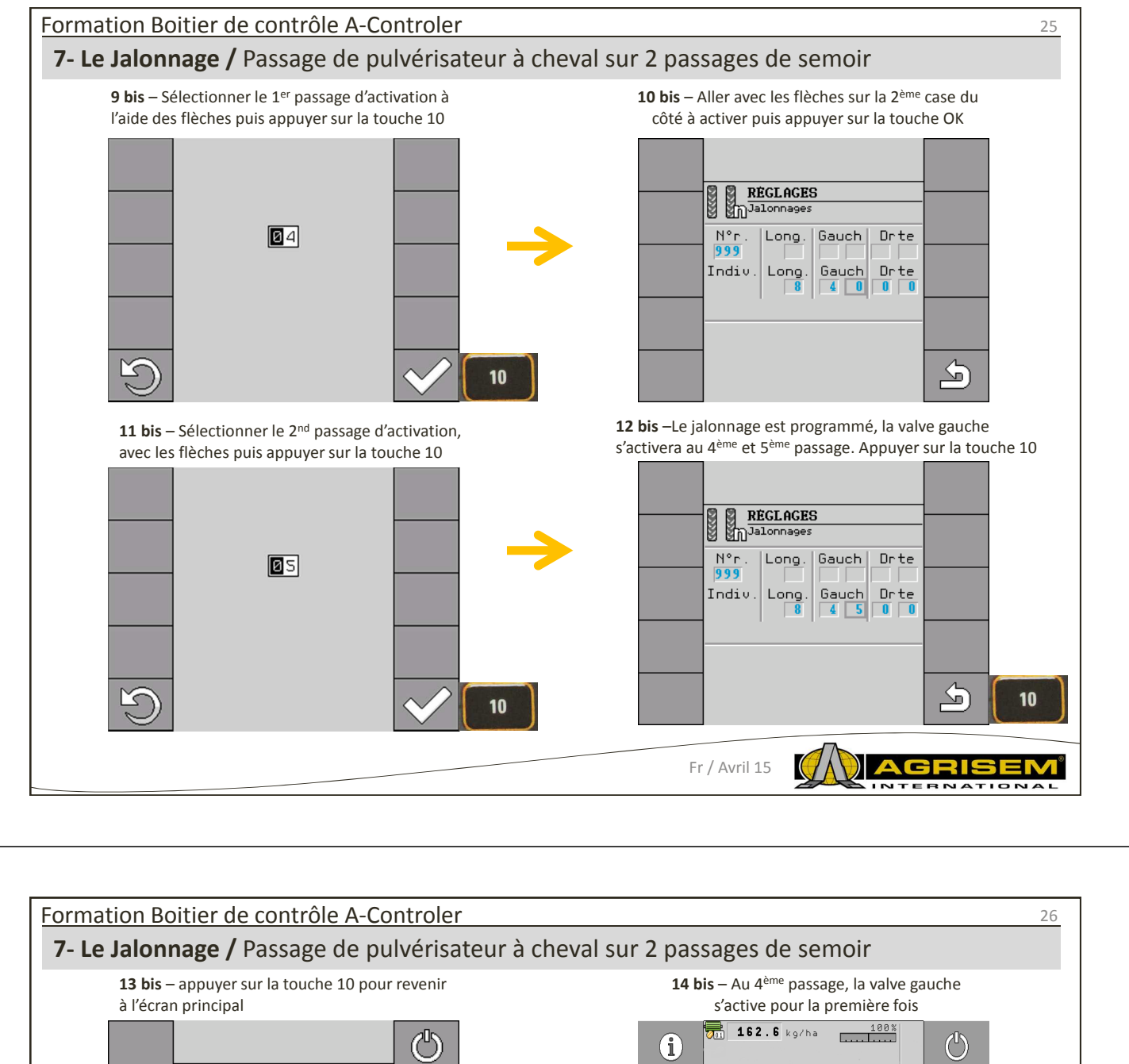

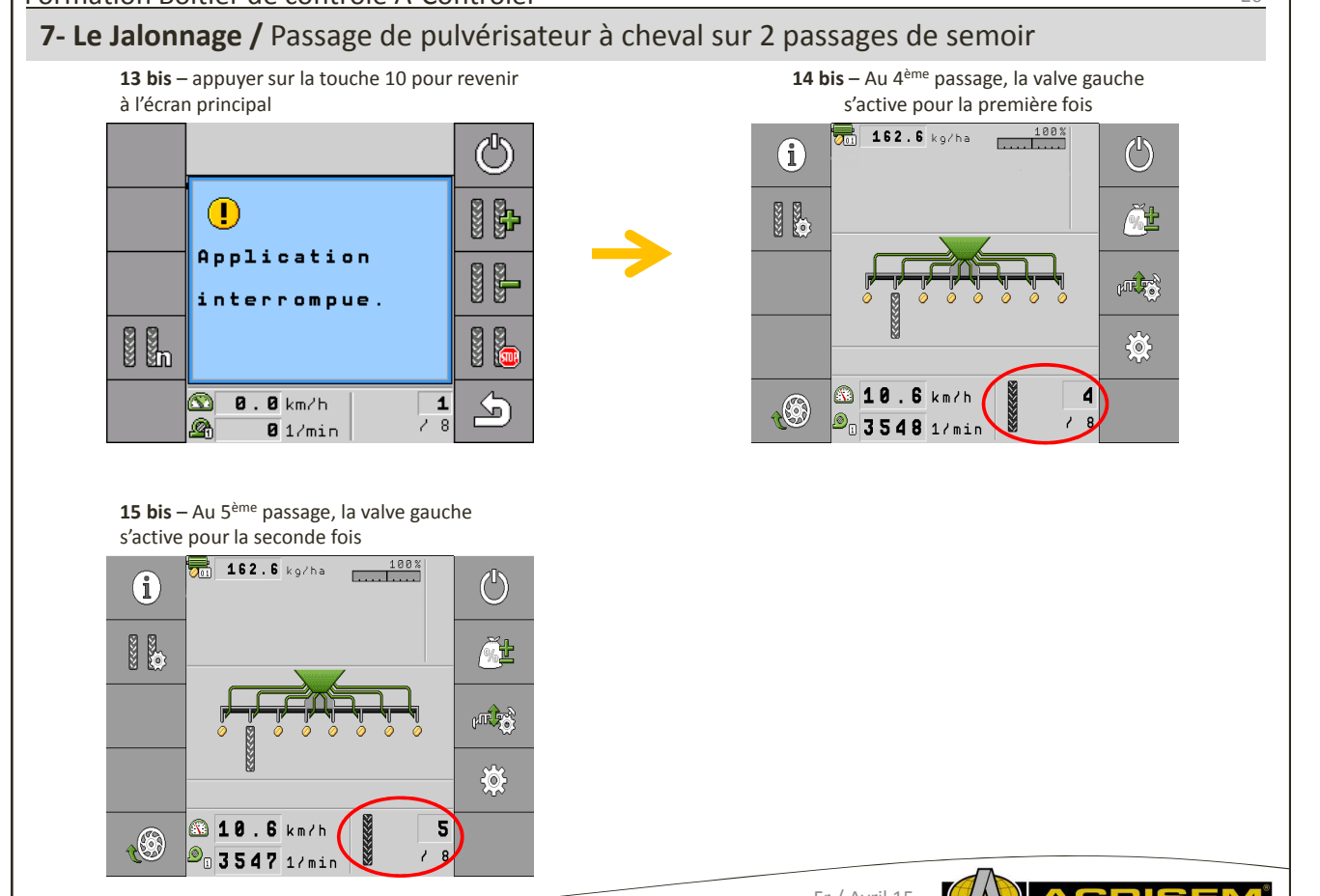

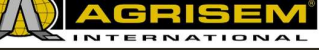

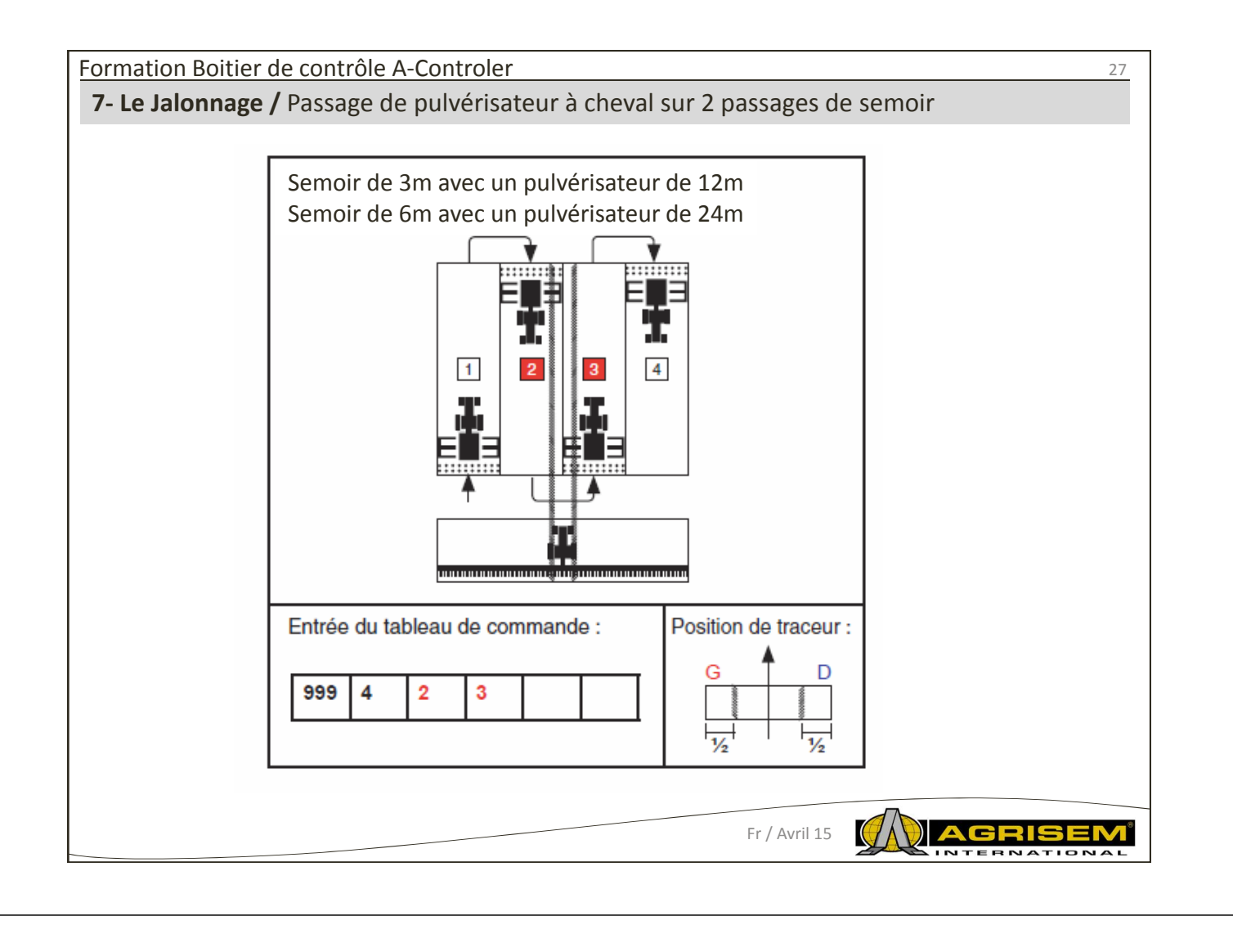

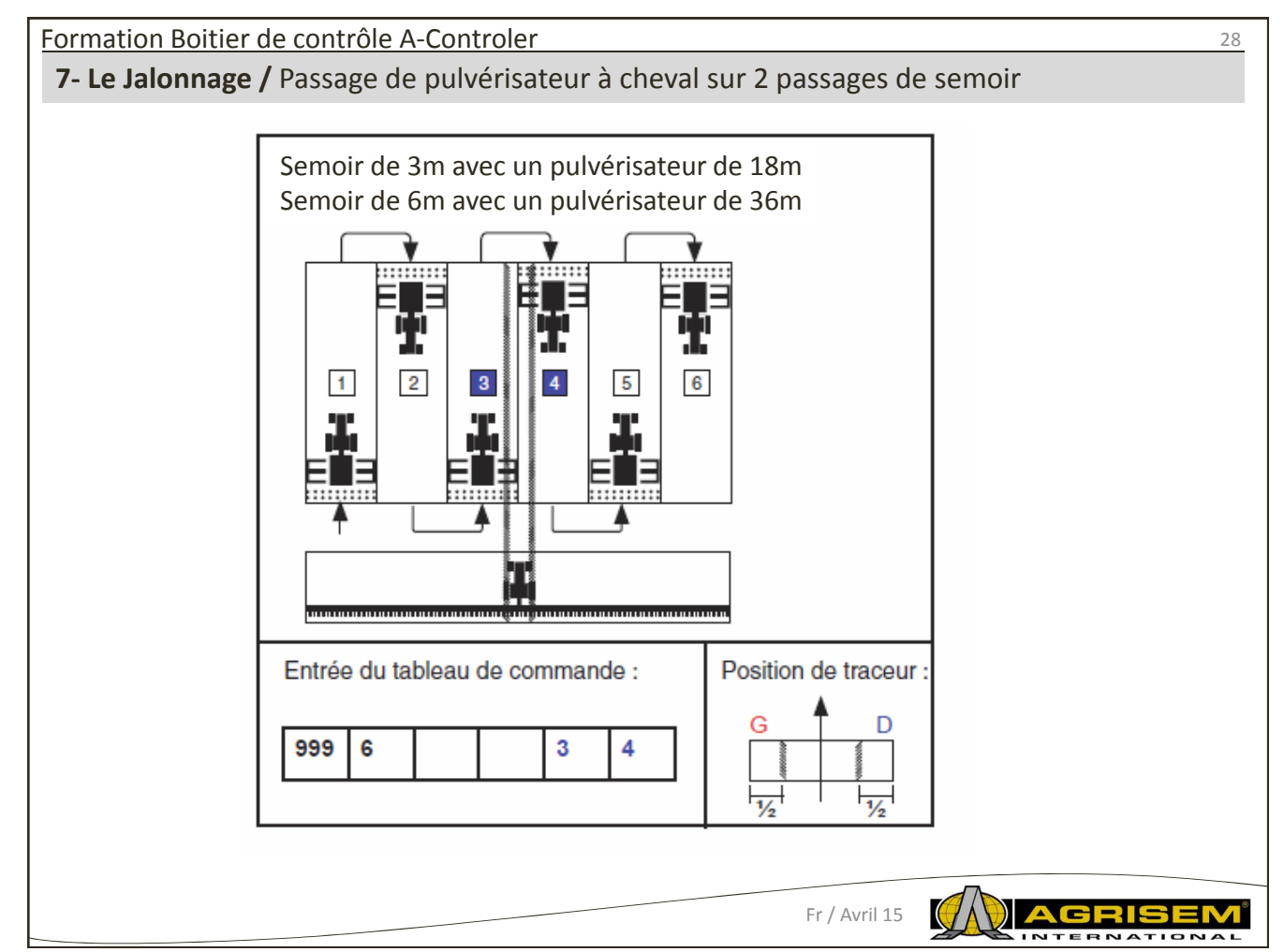

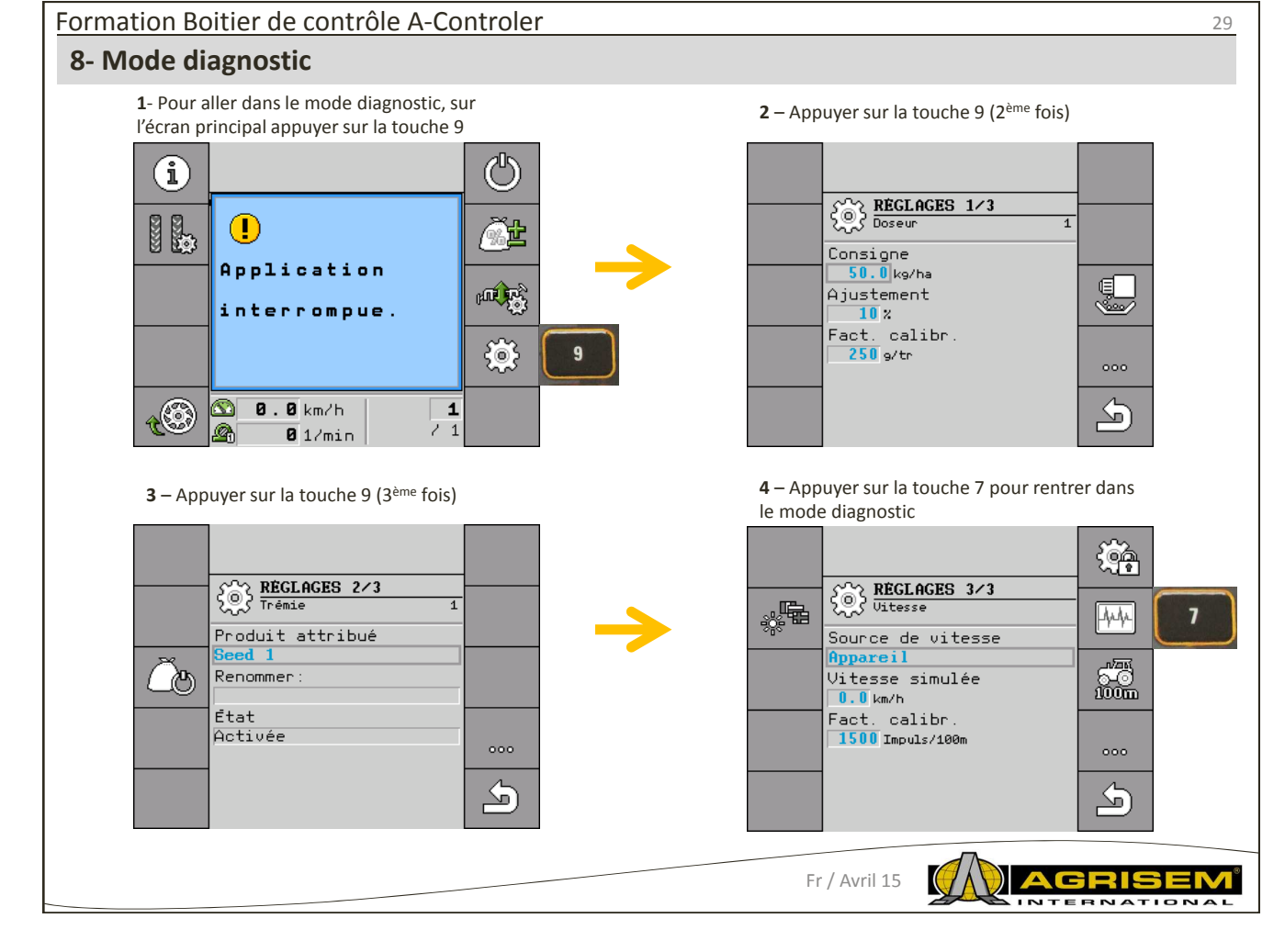

# Formation Boitier de contrôle A-Controler

### **8- Mode diagnostic**

**5** – Dans cette page, en appuyant sur la touche 1, on met en route la distribution et on peut lire le résultat sur les cases du milieu. Pour passer à la page suivante, appuyer sur la touche 9

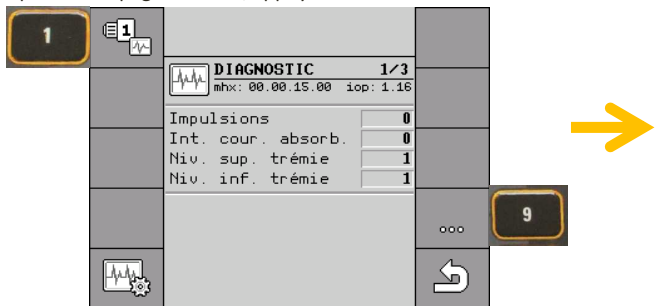

**7** – Sur cet écran, on peut tester tous les autres contacteurs de la machine.

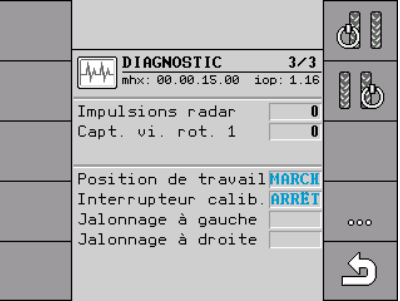

**6** – Dans cette page, on peut observer les paramètres liés à la turbine. Pour passer à la page suivante appuyer sur la touche 9

30

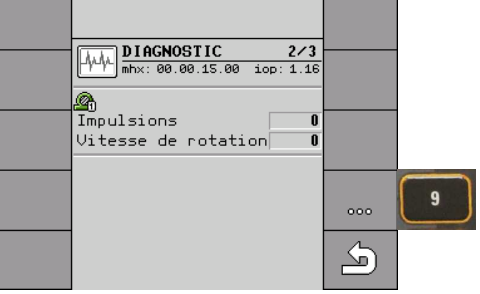

**8** – En appuyant sur la touche 6, on active la valve de jalonnage gauche et vérifier son fonctionnement (attention bien remettre à sa position d'origine la valve après essai)

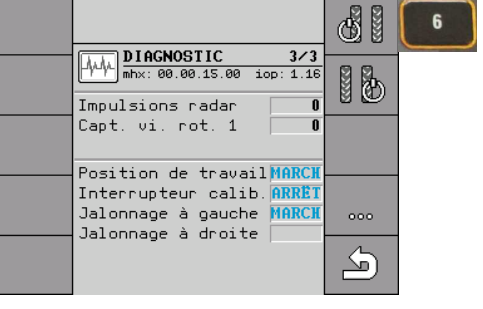

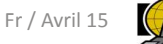

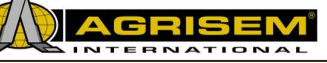

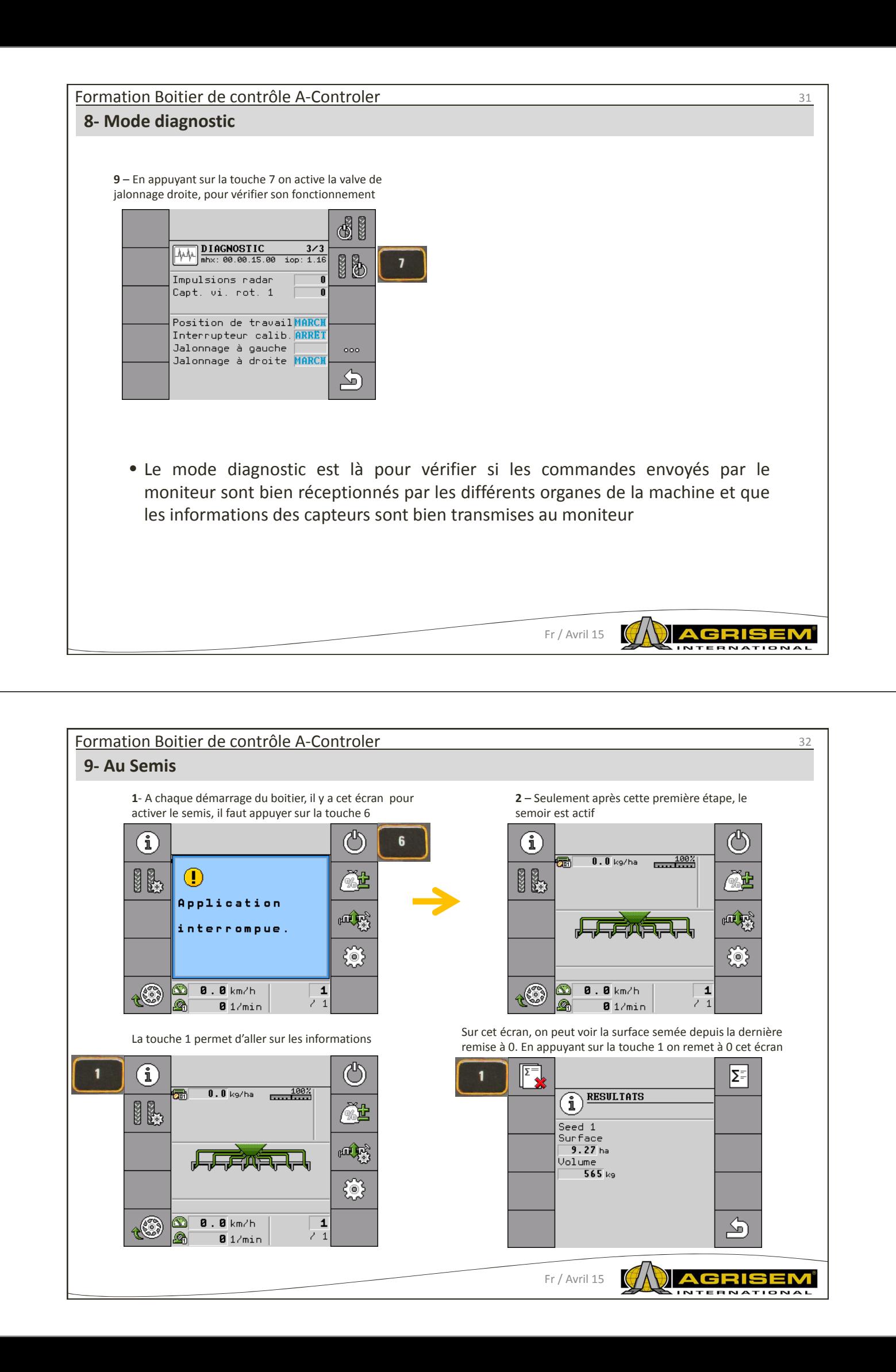

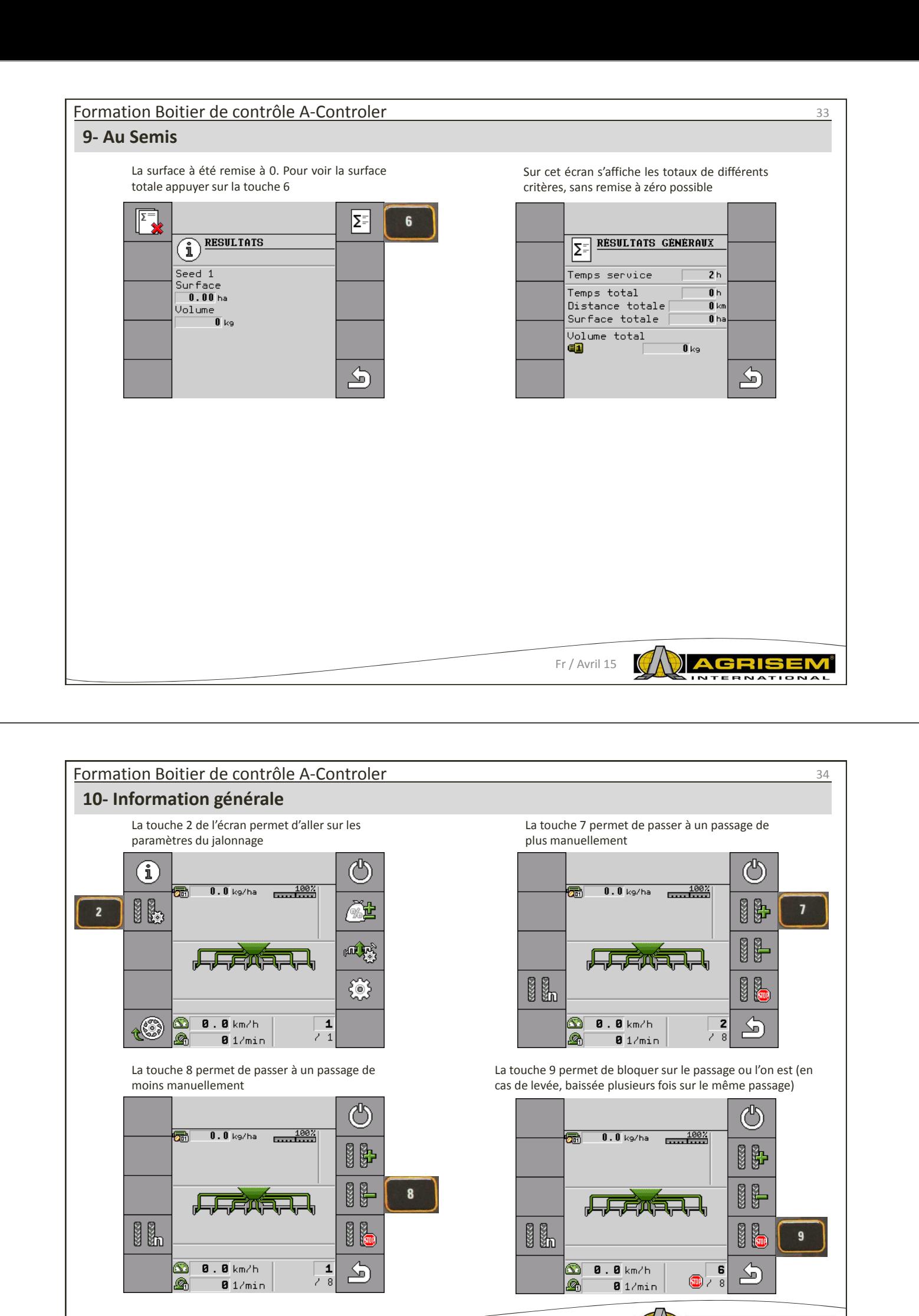

Fr / Avril 15

K

G **RNAT** 

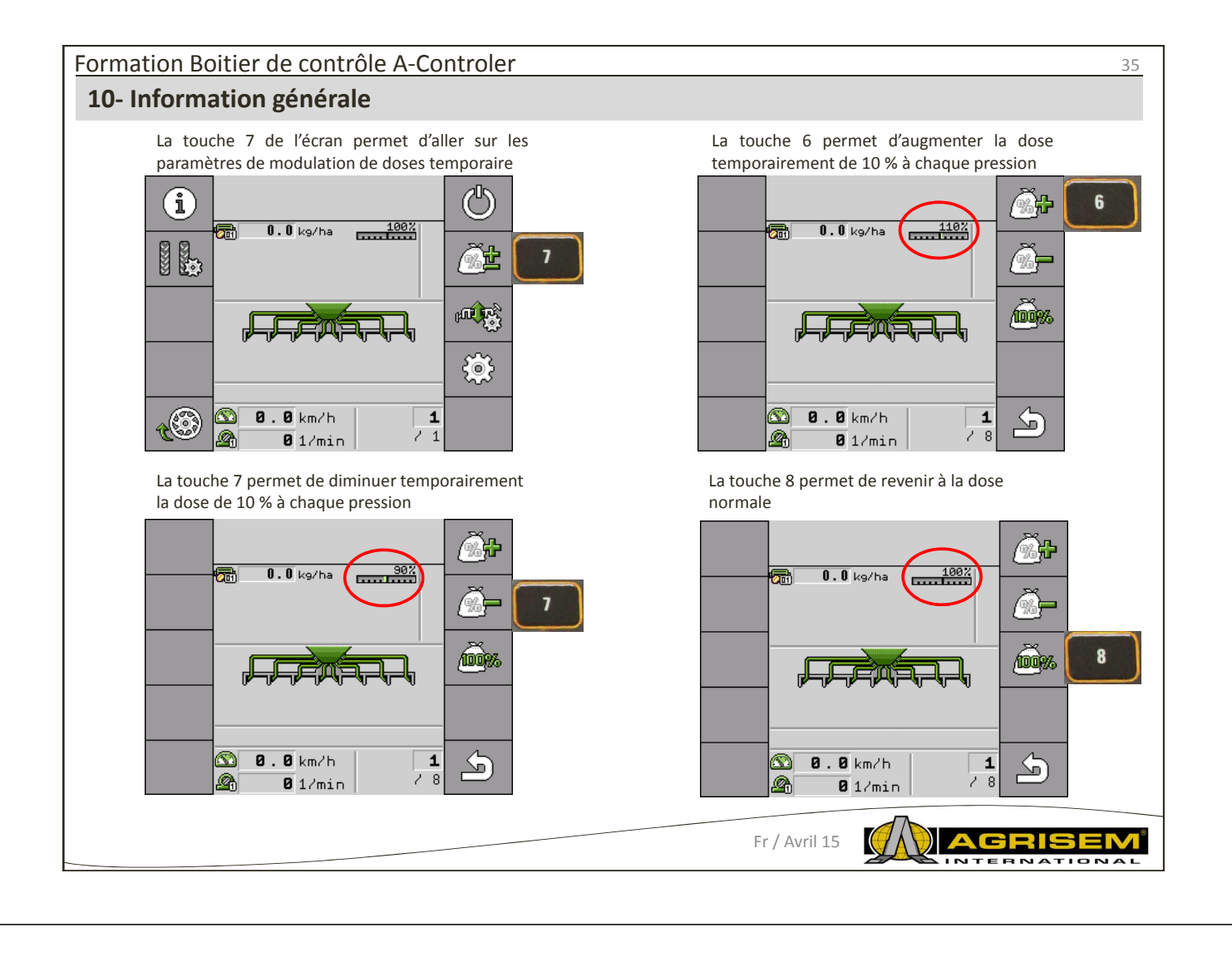

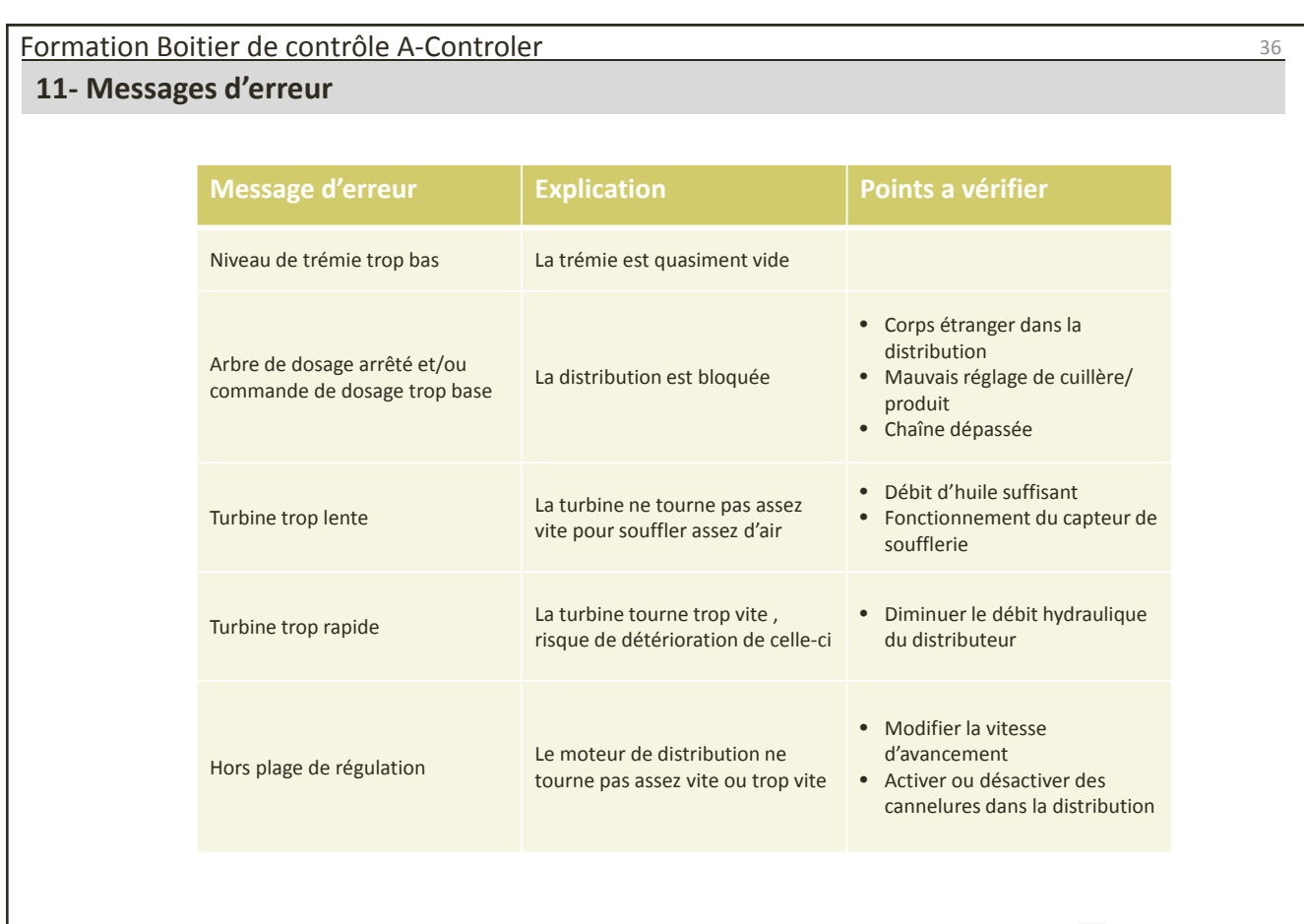

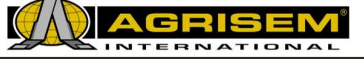